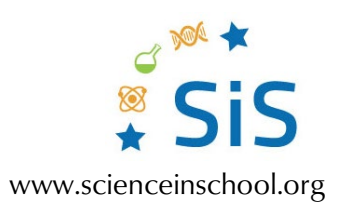

#### **Atividade adicional**

# Um pequeno mundo: usar o microscó pio para juntar ciência, tecnologia e arte

## **Atividade adicional: Edição de imagem de microscopia para imitar arte**

Esta pode ser uma atividade adicional para uma aula sobre arte onde os alunos aprendem mais sobre artistas e podem usar as suas obras como inspiração para criar uma comparação micromacro. Esta atividade tem a duração de 1–2 horas.

## **Materiais**

- 1 computador (por pessoa)
- Software de edição de fotos (por exemplo, Photoshop, GIMP)

## **Procedimento**

- 1. Peça aos alunos para encontrarem algo na sua imagem de microscopia que seja semelhante ao que viram no trabalho de um artista.
- 2. Coloque a imagem de microscopia e o trabalho do artista lado a lado. Peça aos alunos que anotem as diferenças entre os duas, em particular, o que falta na imagem do microscópio para torná-la mais semelhante à obra de arte.
- 3. Utilizando um software de edição de fotos, peça aos alunos para editar a sua imagem de microscopia adicionando elementos, ou mesmo combinando várias imagens de microscópio, para torná-la mais parecida com o trabalho de um artista que escolheram.

Aqui está um exemplo do projeto it's a small world.

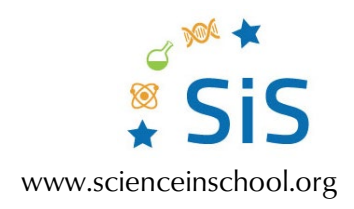

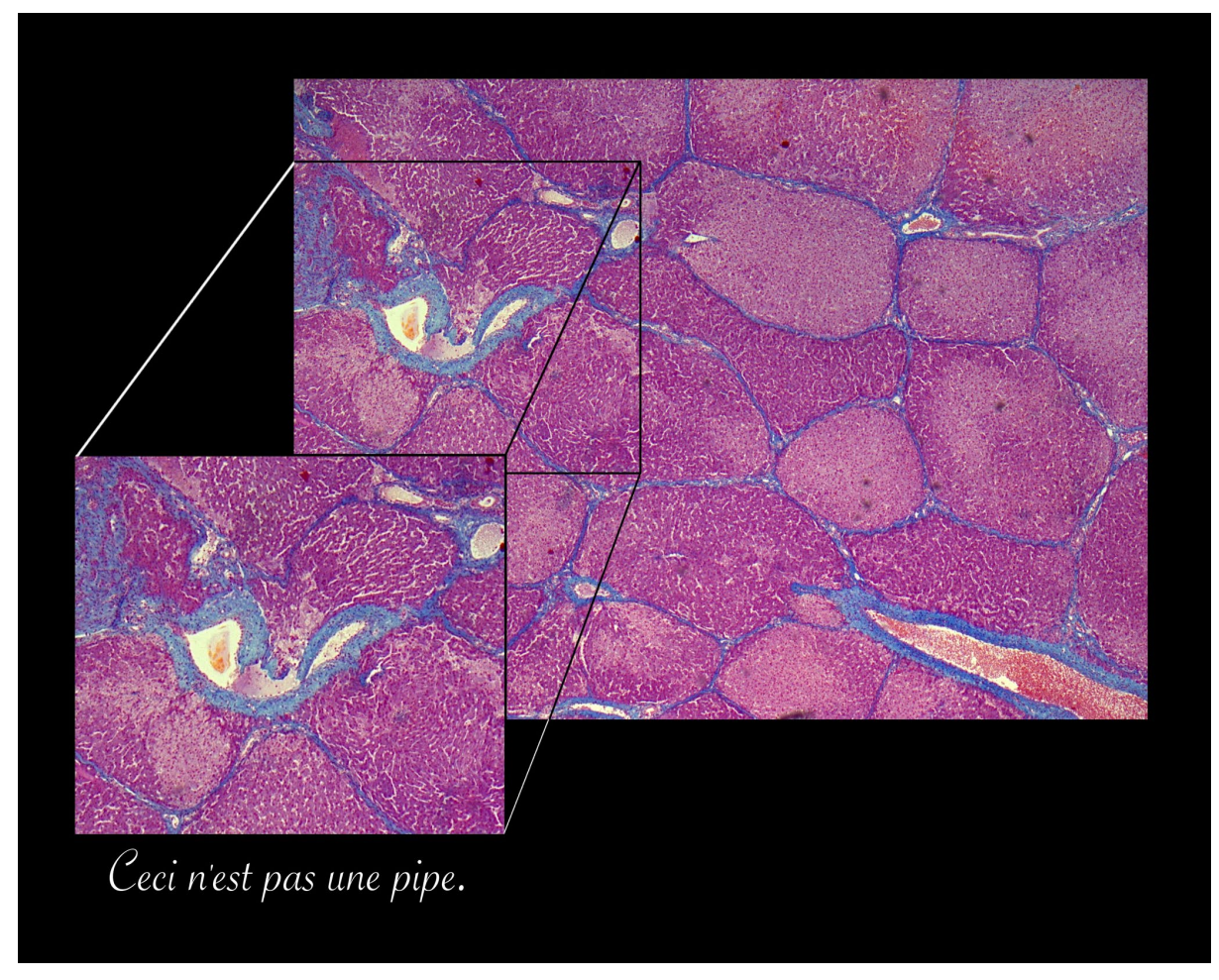

*Ceci n'est pas une pipe* (2018) *Imagem cortesia do autor*

Esta imagem mostra uma visão geral do tecido hepático de um porco, com corante azan e obtida com ampliação de 100×. As áreas roxas consistem principalmente em hepatócitos, um tipo de células que representa cerca de 80% da massa do fígado.

O tecido conjuntivo está marcado com corante azul. O tecido conjuntivo fornece proteção e suporte, sendo encontrado entre diferentes tecidos. Também é encontrado à volta das veias e artérias, que são os principais tipos de vasos sanguíneos.

A inspiração para esta imagem foi a famosa pintura de René Magritte, La Trahison des Images (A Traição das Imagens, 1928–1929), que mostra um cachimbo com o texto "Ceci n'est pas un pipe" (Isto não é um cachimbo).